## Fichier:Ins rer une ligne dans un tableau - Excel Capture d cran 2024-03-27 140924.png

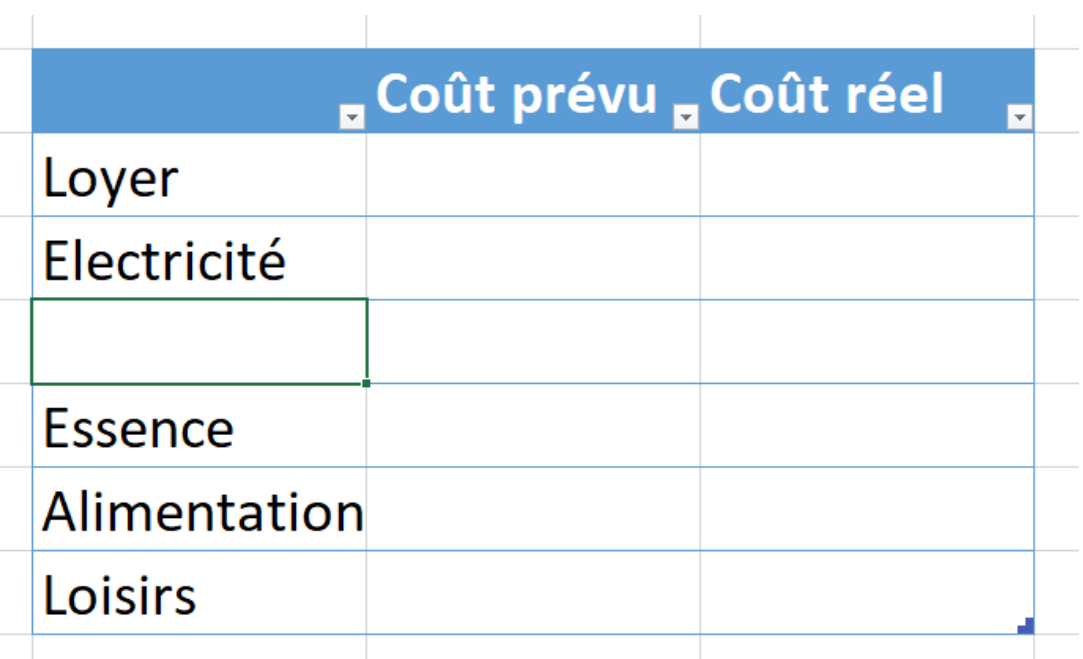

Pas de plus haute résolution disponible.

[Ins\\_rer\\_une\\_ligne\\_dans\\_un\\_tableau\\_-\\_Excel\\_Capture\\_d\\_cran\\_2024-03-27\\_140924.png](https://rennesmetropole.dokit.app/images/7/7b/Ins_rer_une_ligne_dans_un_tableau_-_Excel_Capture_d_cran_2024-03-27_140924.png) (687 × 412 pixels, taille du fichier : 13 Kio, type MIME : image/png)

Ins\_rer\_une\_ligne\_dans\_un\_tableau\_-\_Excel\_Capture\_d\_cran\_2024-03-27\_140924

## Historique du fichier

Cliquer sur une date et heure pour voir le fichier tel qu'il était à ce moment-là.

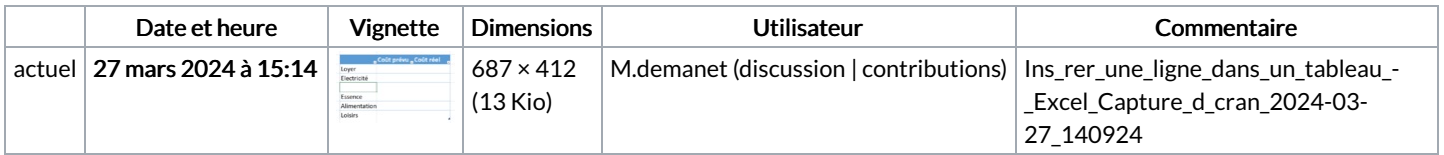

Vous ne pouvez pas remplacer ce fichier.

## Utilisation du fichier

La page suivante utilise ce fichier :

Insérer une ligne dans un [tableau](https://rennesmetropole.dokit.app/wiki/Ins%25C3%25A9rer_une_ligne_dans_un_tableau_-_Excel) - Excel

## Métadonnées

Ce fichier contient des informations supplémentaires, probablement ajoutées par l'appareil photo numérique ou le numériseur utilisé pour le créer. Si le fichier a été modifié depuis son état original, certains détails peuvent ne pas refléter entièrement l'image modifiée.

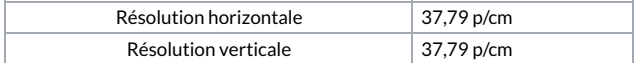